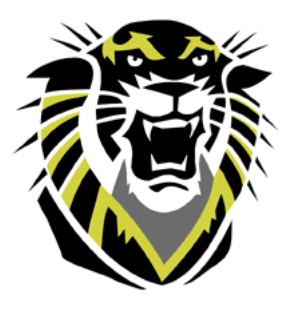

## **Fort Hays State University Department of Allied Health Online BS in MDI Checklist**

Congratulations on making the decision to advance your professional opportunities by obtaining an Online Bachelor of Science in Medical Diagnostic Imaging (MDI). This is a summary of what you will find in the general information on the Allied Health Department website located at **www.fhsu.edu/alliedhealth**. It has been developed as a worksheet for you to initiate and track your progress through the program. It is important that you actively participate in planning your course schedules.

## **To Get Started:**

- 1. Access the University website at [www.fhsu.edu/admissions](http://www.fhsu.edu/admissions) to submit an online application to be admitted to the University. You must be admitted to the University before you can enroll in any classes. If you have attended FHSU previously, you would complete the reapplication form.
- 2. \_\_\_\_\_ Submit **official** transcripts, from **ALL** schools attended, to the Registrar's Office, Fort Hays State University, 600 Park Street, Hays, KS 67601. Official transcripts must be on file in the Registrar's Office before courses can be evaluated for credit.
- 3. \_\_\_\_\_ The degree analyst in the Registrar's Office will evaluate your transcripts and provide direction to you and your advisor regarding courses needed to complete the online BS in MDI degree program.
- 4. \_\_\_\_\_ Once notified of admission to FHSU, submit an application for the online MDI Degree program to the Online BS Degree Program Coordinator, Department of Allied Health, Fort Hays State University, 600 Park Street, Hays, KS 67601.
- 5. \_\_\_\_\_ Work with your advisor to develop a plan of study which will indicate all course work needed to meet the degree and graduation requirements for FHSU.
- 6. \_\_\_\_\_ You must activate your TigerTracks account after being admitted to FHSU in order to enroll and take online classes. To activate your TigerTracks login, go to [https://tigertracks.fhsu.edu/register.](https://tigertracks.fhsu.edu/register) Contact your advisor with questions regarding the enrollment process. TigerEnroll information can be found at [www.fhsu.edu/aace/tigerenroll](http://www.fhsu.edu/aace/tigerenroll) or you may access enrollment on the virtual college websit[e www.fhsu.edu/virtualcollege](http://www.fhsu.edu/virtualcollege) and click on enroll.
- 7. \_\_\_\_\_ Please refer to the Allied Health Department website for more in-depth explanations of the program—this is an abbreviated document to help you get started. Your advisor will assist you with any questions you may have.